# Objective

For loop

Jan 24, 2018 Sprenkle - CSCI111

#### Lab Review

- Follow examples
  - > Find solutions to similar problems
  - ➤ Understand the solution
  - ➤ Adapt the solution to your problem

| Task                   | Objective                                                                                   |
|------------------------|---------------------------------------------------------------------------------------------|
| Creating a Text object | Confirming that you know how to use the API, using a class that you hadn't used previously. |
| Making a picture       | Allow you to show creativity                                                                |
|                        |                                                                                             |
|                        |                                                                                             |
| Jan 24, 2018           | Sprenkle - CSCI111 2                                                                        |

#### Review

- How do we create objects?
- How do we call operations on objects?
- How do we get access to the code in graphics.py in our code?
- How can we make a duplicate of a drawable object using the Graphics API?

Jan 24, 2018 Sprenkle - CSCI111 3

#### **FOR LOOPS**

 Jan 24, 2018
 Sprenkle - CSCI111
 4

## Parts of an Algorithm

- Input, Output
- Primitive operations
  - What data you have, what you can do to the data
- Naming
  - Identify things we're using
- Sequence of operations
- Conditionals
  - Handle special cases
- Repetition/Loops
- Subroutines
  - Call, reuse similar techniques

Super Power: Superhuman Speed

Jan 24, 2018 Sprenkle - CSCI111 5

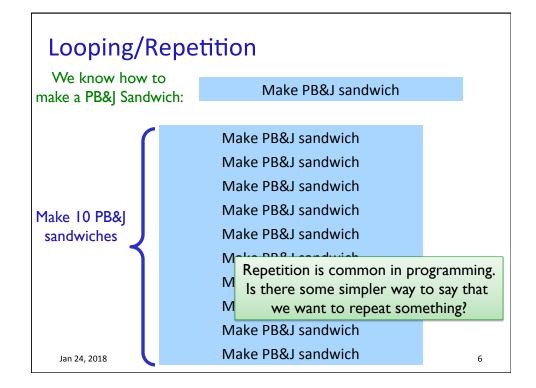

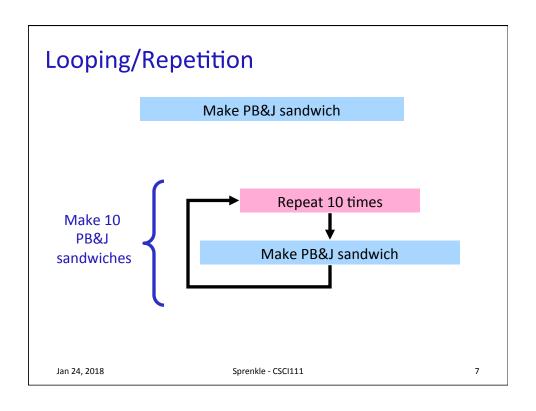

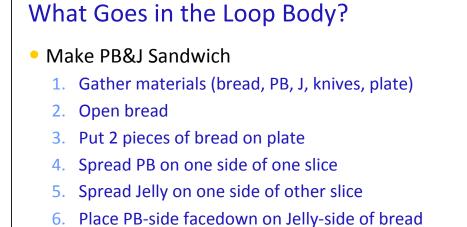

7. Close bread
8. Clean knife
9. Put away materials
Repeat 10 times
Make PB&J sandwich

Jan 24, 2018 Sprenkle - CSCI111

#### What Goes in the Loop Body?

- Make PB&J Sandwich
  - 1. Gather materials (bread, PB, J, knives, plate)
  - 2. Open bread

#### Initialization

ob Body

- 3. Put 2 pieces of bread on plate
- 4. Spread PB on one side of one slice
- 5. Spread Jelly on one side of other slice
- 6. Place PB-side facedown on Jelly-side of bread
- 7. Close bread
- 8. Clean knife

#### **Finalization**

9. Put away materials

Jan 24, 2018

Sprenkle - CSCI111

9

## Repetition in Action

```
# recall: created two vertical and two horizontal lines
...

for aLine in [vertLine1, vertLine2, horizLine1, horizLine2]:
    print("before:", aLine)
    aLine.move(20, 20)
    print("after:", aLine)
```

Run the program several times. What happened? Change it a bit – what happens now? Can we explain this code?

tictactoe\_withfor.py

Jan 24, 2018

Sprenkle - CSCI111

LU

## The for Loop

Do <something> for each element in the list

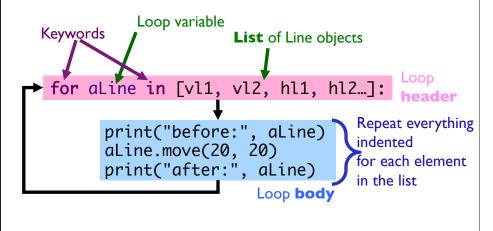

 Jan 24, 2018
 Sprenkle - CSCI111
 11

#### Another example of repetition

• Draw four more horizontal lines, 20 pixels apart

```
horizPoint1 = Point(0, 200/3)
horizPoint2 = Point(200, 200/3)
horizLine1 = Line(horizPoint1, horizPoint2)
horizLine1.setWidth(3)
horizLine1.setOutline("purple")
horizLine1.draw(win)

for iteration in [ 1, 2, 3, 4 ]:
    print(iteration) # to understand loop variable
    # what do we want to do in the loop body?
```

Jan 24, 2018 Sprenkle - CSCI111 12

## Another example of repetition

Draw four more horizontal lines, 20 pixels apart

```
horizPoint1 = Point(0, 200/3)
horizPoint2 = Point(200, 200/3)
horizLine1 = Line(horizPoint1, horizPoint2)
horizLine1.setWidth(3)
horizLine1.setOutline("purple")
horizLine1.draw(win)
for iteration in [ 1, 2, 3, 4 ]:
     print(iteration) # to understand loop variable
     # what do we want to do in the loop body?
```

What if we wanted to create 9 lines? 100 lines? 1,000,000 lines? → How would we change this code?

Jan 24, 2018

Sprenkle - CSCI111

13

## The for Loop

- Use when know how many times loop will execute
  - Repeat N times

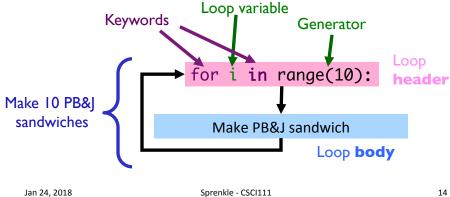

Sprenkle - CSCI111

# for Loop Syntax and Semantics

Use when know how many times loop will execute

```
For x in range(10):
    statement_1
    statement_2
    ...
    statement_n

Times to repeat

"Body" of for loop
- Gets repeated
- Note indentation
```

Jan 24, 2018 Sprenkle - CSCI111

15

## Using the for Loop

- If only one statement to repeat,
  - > Body can be on same line as header

for variable in range(5): print("Hello!")

In general, I don't recommend writing this way. Not that difficult to have on a separate line. Often need to put more in body anyway.

Jan 24, 2018

Sprenkle - CSCI111

simple\_for.py

## Analyzing range()

- range is a generator
- What does range do, exactly, with respect to the loop variable i?

```
for i in range(5):
    print(i)

print("After the loop:", i)
```

range\_analysis.py

Jan 24, 2018

Sprenkle - CSCI111

17

## for loop analysis

```
for i in range(5):
    # like assigning i values(0,1,2,3,4)
    # consecutively, each time through loop

# rest of loop body ...
```

- Note: when have range(5),
  - > i gets values (0, 1, 2, 3, 4)
  - ➤ Which means that loop executes 5 times
- Optional: start and step parameters

Jan 24, 2018

Sprenkle - CSCI111

## range([start,] stop[, step])

- [xxx] means that xxx is optional
- 1 argument: range(stop)
- 2 arguments: range(start, stop)
- 3 arguments: range(start, stop, step)

Jan 24, 2018

Sprenkle - CSCI111 using\_range.py

19

## range([start,] stop[, step])

- 1 argument: range(stop)
  - > Defaults: start = 0, step = 1
  - > Iterates from 0 to stop-1 with step size=1
- 2 arguments: range(start, stop)
  - Default: step = 1
  - > Iterates from start to stop-1 with step size=1
- 3 arguments: range(start, stop, step)
  - Iterates from Start to Stop-1 with Step size=Step

Jan 24, 2018

Sprenkle - CSCI111 Using\_range.py

## range

- range is a number generator
  - ▶ 1 argument: range(stop)
  - > 2 arguments: range(start, stop)
  - > 3 arguments: range(start, stop, step)

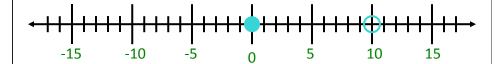

[start, stop)

range(0,10) range(0,10,1)

range(10)

Jan 24, 2018

Sprenkle - CSCI111

21

# Sequence generated by range

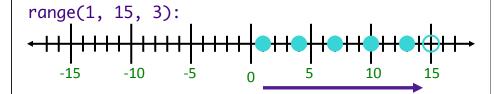

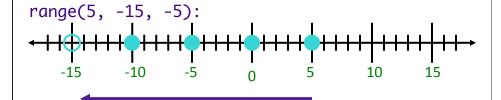

more\_range\_examples.py

Jan 24, 2018

Sprenkle - CSCI111

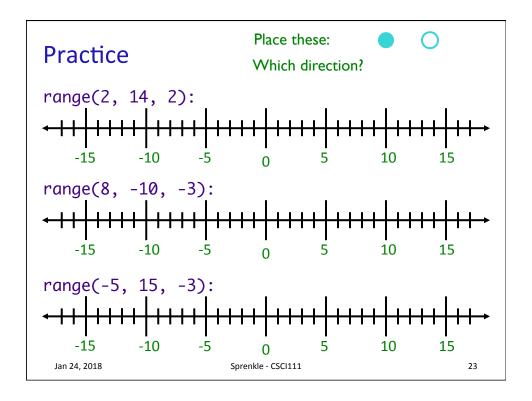

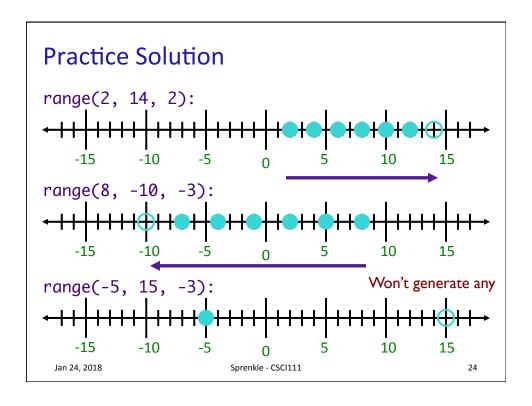

# Practicing **for** Loops

• Write the Python code to print the following:

B) 2
5
8 What is getting repeated? How many times?

Sprenkle - CSCI111

25

#### This Week

Jan 24, 2018

- Lab 2 Friday
- Broader Issue: Google Search

 Jan 24, 2018
 Sprenkle - CSCI111
 26